# <span id="page-0-0"></span>ST.Script.09.Associate Course Site and Matrix

# Associate Course Site and Matrix

### As of September 19, 2011

Please do not use the scripts below. The OSP test scripts have been moved to a public Google Docs spreadsheet, which is available at: [https://docs.google.com/spreadsheet/ccc?](https://docs.google.com/spreadsheet/ccc?key=0AldPCURzarLgdDY0TmJxcFV1R3hQaHZyWXRUbUpTRlE&hl=en_US#gid=0) [key=0AldPCURzarLgdDY0TmJxcFV1R3hQaHZyWXRUbUpTRlE&hl=en\\_US#gid=0.](https://docs.google.com/spreadsheet/ccc?key=0AldPCURzarLgdDY0TmJxcFV1R3hQaHZyWXRUbUpTRlE&hl=en_US#gid=0) This will allow concurrent editing of each script and easier documentation and tracking of results.

## Script Information

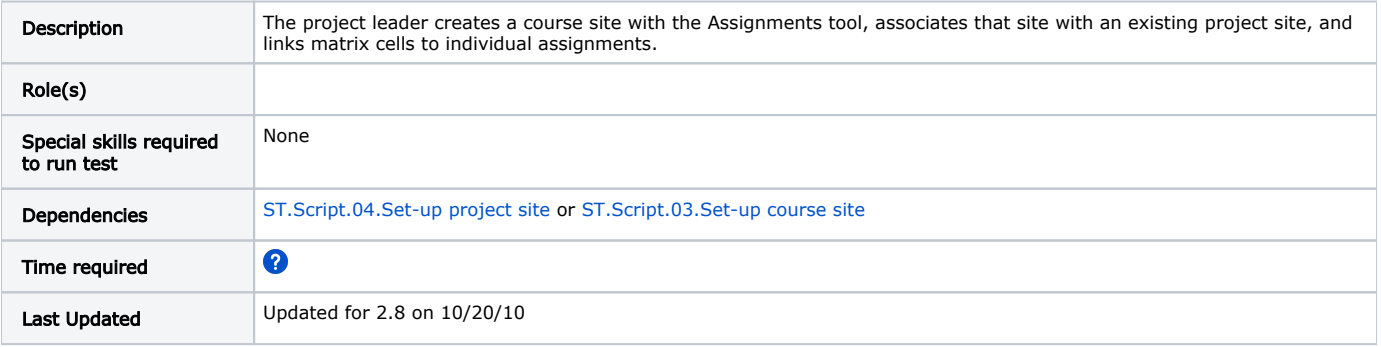

## Testing Steps

Create to Course Site for Association with a Matrix-Equipped Project Site

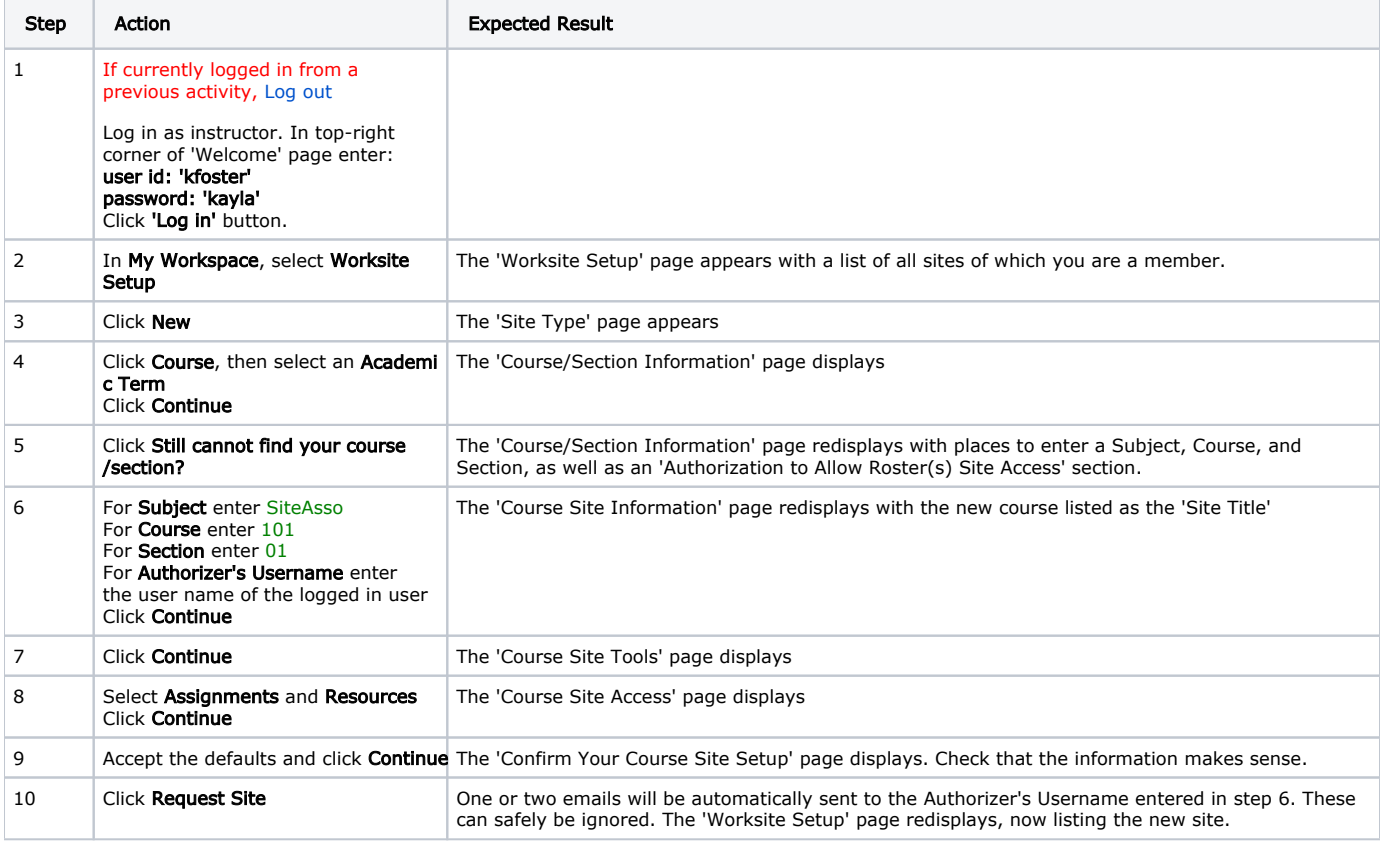

Add Users to the Course site

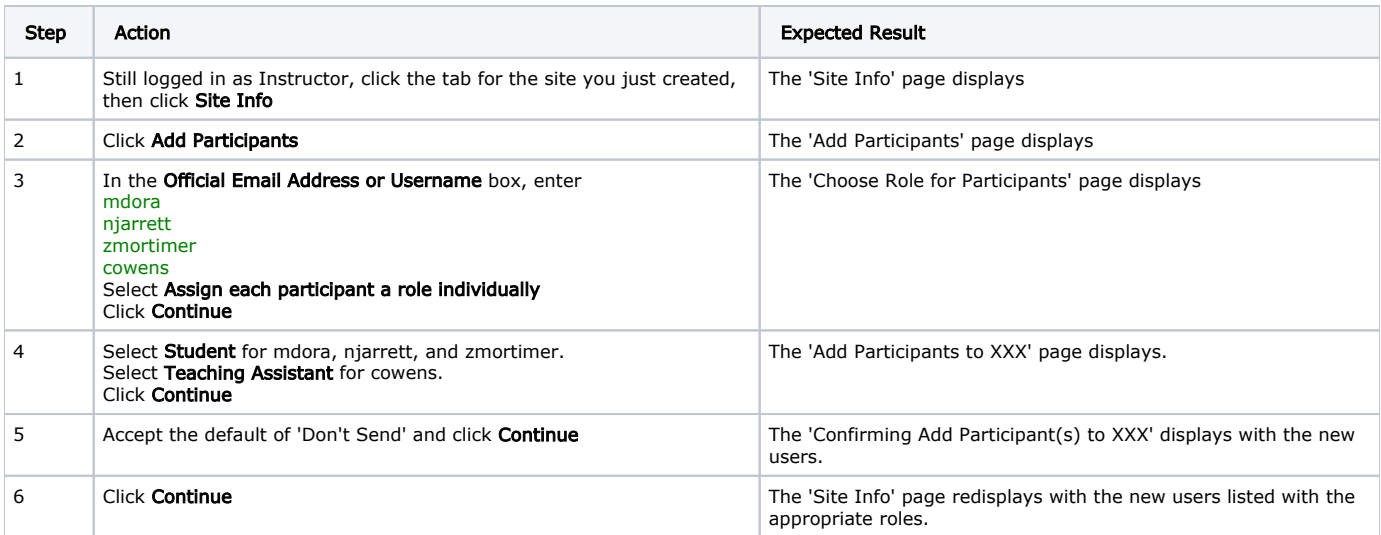

#### Add an Assignment

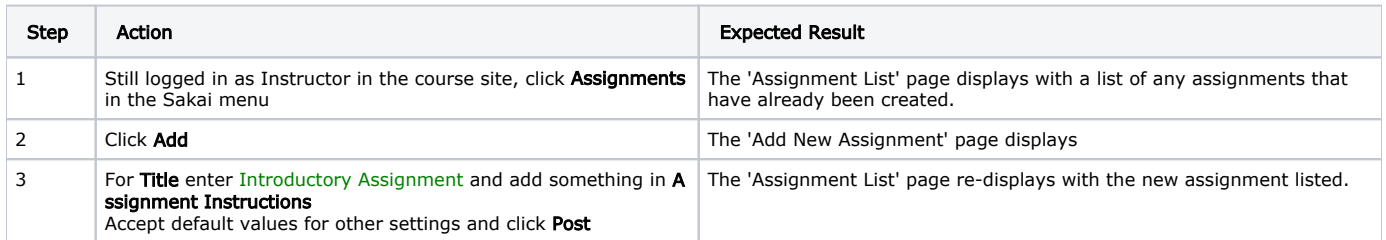

#### Associate the Course Site with the Project Site

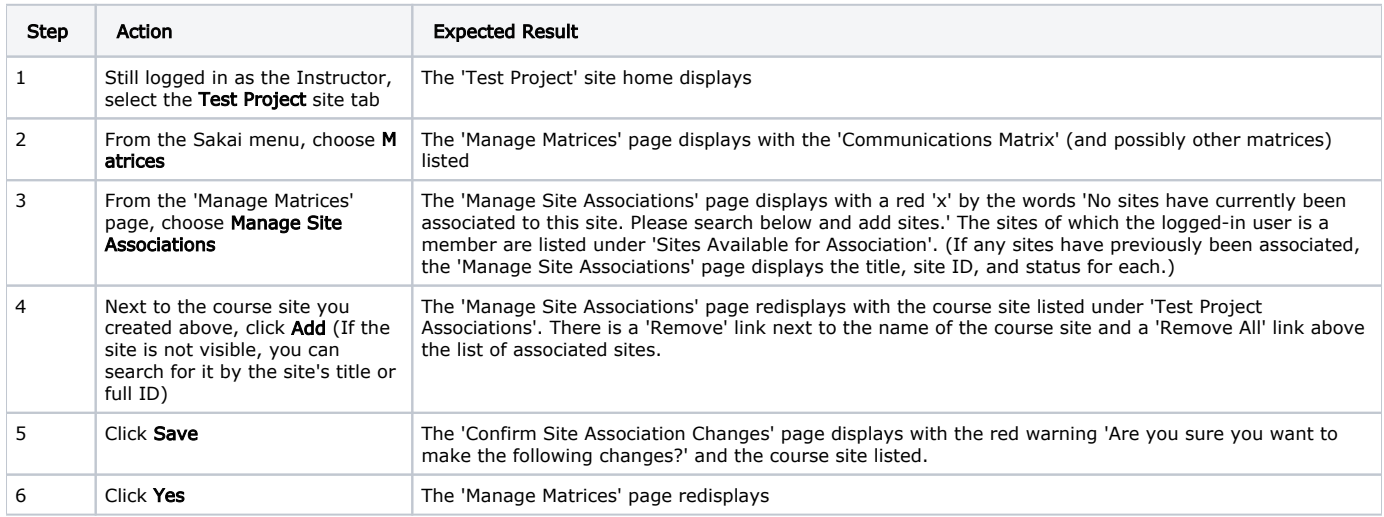

Once a course is associated with the Matrices tool, any assignment in the course site can be linked to one or more matrix cells in the site with which it has been associated.

#### Link an Assignment to a Matrix Cell

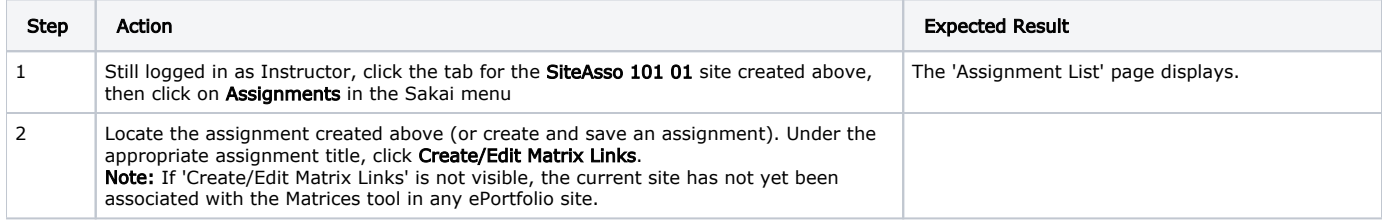

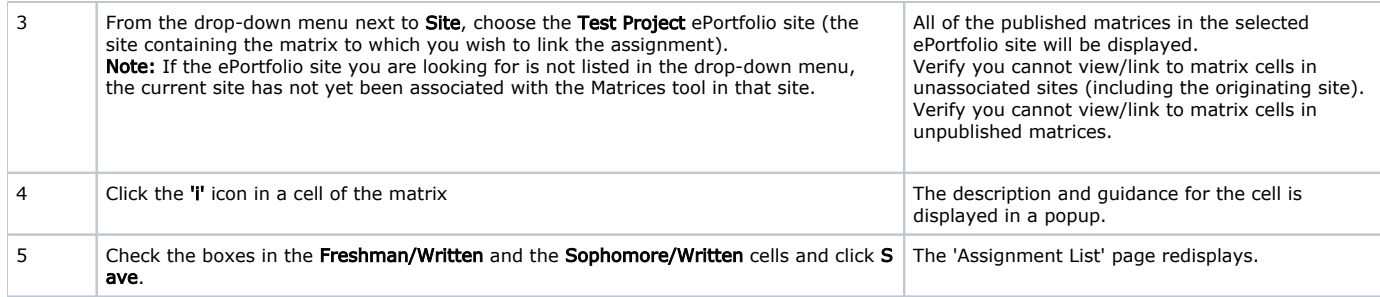

## Modify and Delete Link to Matrix Cell Before Student Submission

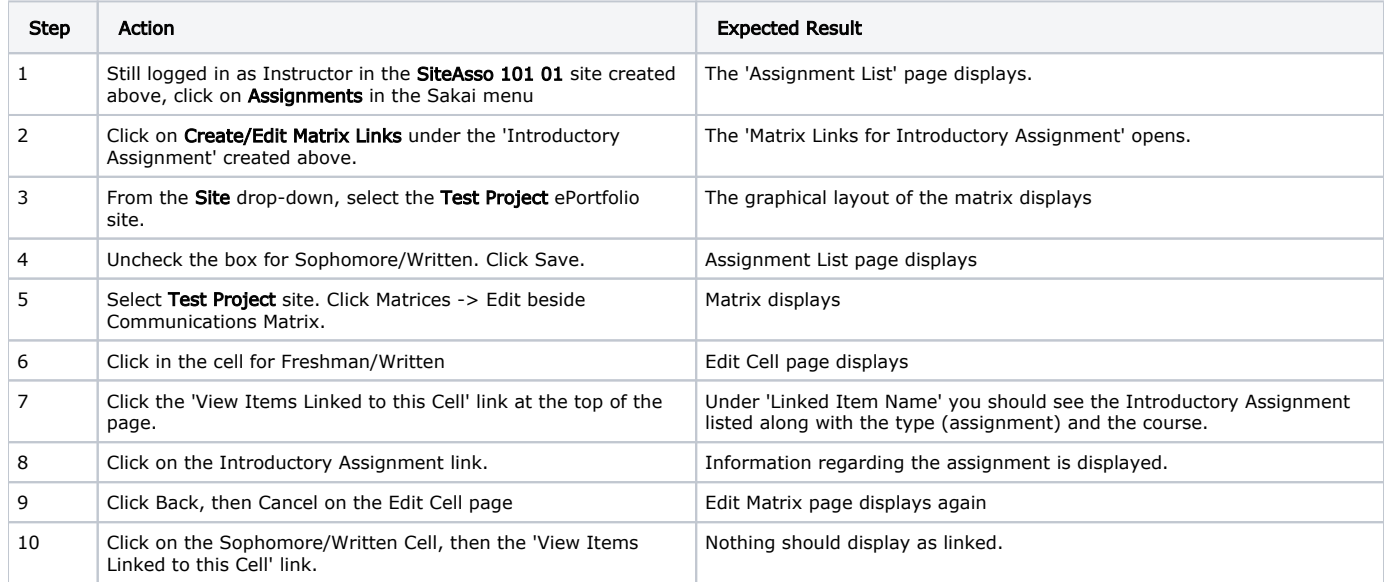

# Script Resources

[File](#page-0-0) [Modified](#page-0-0)

No files shared here yet.